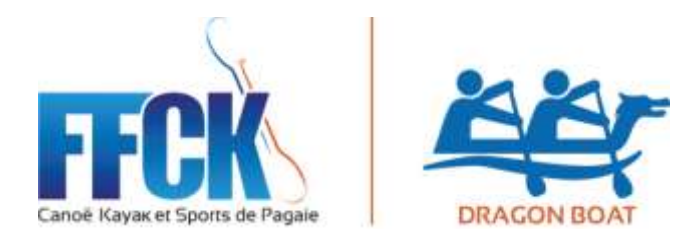

## **Note d'information Inscription en ligne**

Pour les inscriptions en ligne pour les compétitions 2019 (sélectives et championnat de France) la méthode à suivre est la suivante (identique à 2018)

Le site des inscriptions :<http://compet.ffck.org/inscriptions/competition.php>

Puis : Identification Connexion avec votre code extranet de club

Choisir l'**activité** : Dragon Boat

Une fois cette sélection faite, vous êtes sur la liste des compétitions, il suffit de cliquer sur la compétition recherchée

Par exemple : [Sélectif National de Dragon-Boat](http://compet.ffck.org/inscriptions/participant.php?code=1275) 13/05/2019 23h00 78200 MANTES LA JOLIE

L'inscription va pouvoir se faire en 2 temps :

## **1 - Inscrire vos bateaux : vous avez jusqu'au 13 mai à 23 h 00 (pour la SN DB de Mantes)**

Il faut sélectionner l'**Epreuve :** en fait le type de bateau que vous souhaitez inscrire 4 choix possible : DB 10 U21 (DB10 jeune) / DB 10 / DB 10 V2+ (DB 10 master) / DB 20

Il faut **inscrire le Capitaine du Bateau** (soit à partir du n° de licence ou du nom) Une fois que le capitaine est inscrit, vous allez tout en bas du fichier et vous cliquez sur **AJOUTER** Apparait alors une fenêtre qui indique : **Enregistrement Ok ...** recliquer sur **OK** et votre bateau est créé

Vous pouvez créer ainsi tous les bateaux que vous souhaitez inscrire sur la compétition

Fin du premier temps, vos bateaux sont inscrits et la FFCK prélèvera automatiquement le cout des inscriptions qui apparaissement tout à droite dans le fichier

En 2019 , vous aurez la possiblité d'inscrire encore un bateau entre le 14 et le 23 mai, mais le cout d'inscription sera majoré (annexe 12) . Cette inscription étant soumise à l'approbation de la Commission Nationale qui se réserve le droit de l'accepter ou non dans la limite de completer la composition des séries prévues sur la compétition.

## **2 – Inscrire Vos Equipiers : vous avez jusqu'au 23 mai à 23 h 00 (pour la SN DB de Mantes)**

Vous pouvez enregistrer la composition de votre équipage dés la phase d'inscription du capitaine du bateau ou le faire par la suite. Il suffit de se reconnecter sur le site et de revenir sur le bateau créé en cliquant sur : **Changement Equipier**

Vous pouvez ainsi inscrire tous les équipiers de votre bateau, y compris les équipers issus d'autre clubs en cas de fusion de club

Une fois tous vos équipiers inscrit il faut cliquer sur **Enregistrer**

C'est fini, et vous pouvez modifier votre bateau à votre guise qu'à la date limite